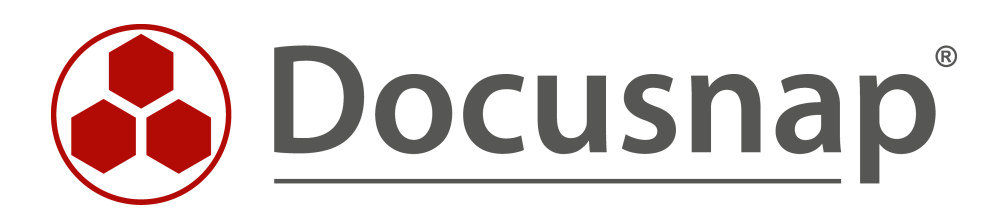

# **Customizing – Datensicht erstellen**

**Erweiterung der Baumstruktur um eigene Sichten**

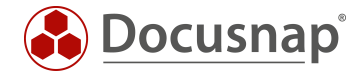

**TITEL** Customizing – Datensicht erstellen **AUTOR** Docusnap Consulting **DATUM** 28.02.2020

Die Weitergabe, sowie Vervielfältigung dieser Unterlage, auch von Teilen, Verwertung und Mitteilung ihres Inhaltes ist nicht gestattet, soweit nicht ausdrücklich durch die itelio GmbH zugestanden. Zuwiderhandlung verpflichtet zu Schadenersatz. Alle Rechte vorbehalten.

This document contains proprietary information and may not be reproduced in any form or parts whatsoever, nor may be used by or its contents divulged to third parties without written permission of itelio GmbH. All rights reserved.

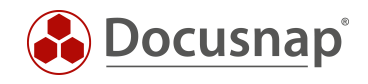

# INHALTSVERZEICHNIS

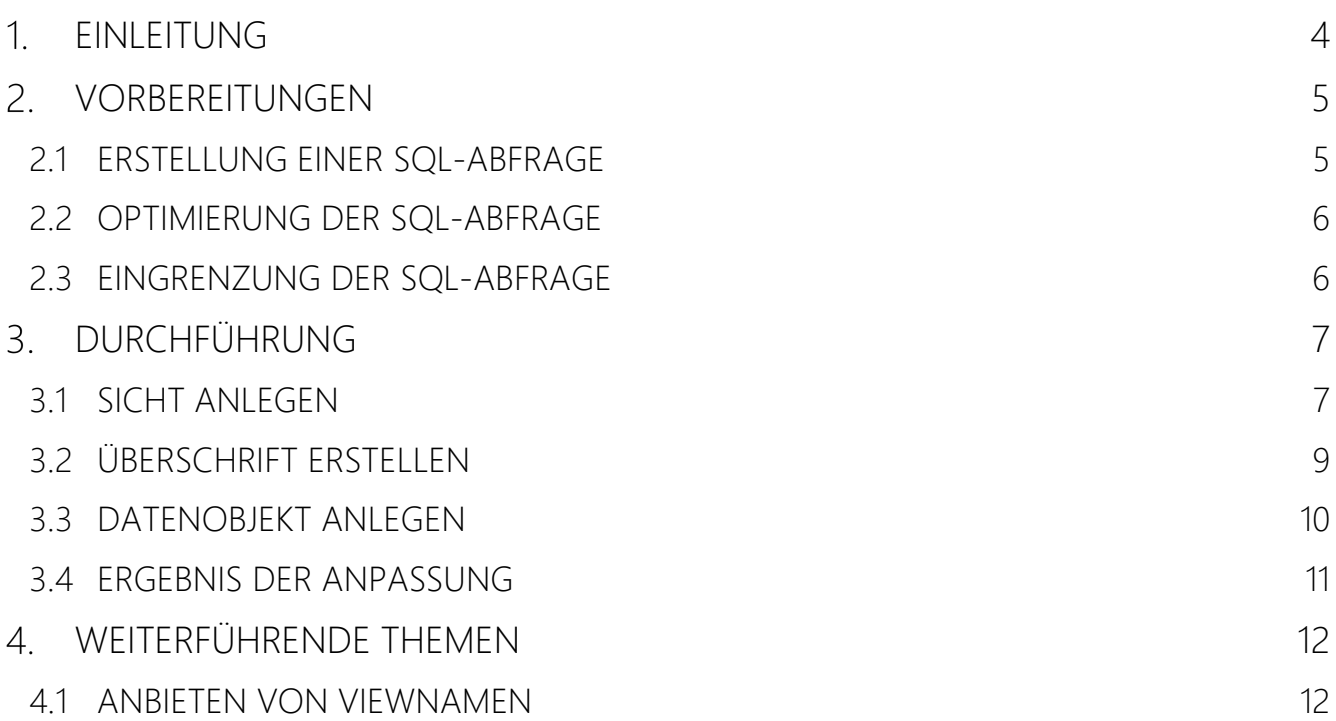

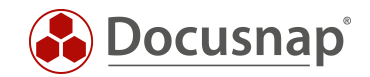

#### <span id="page-3-0"></span>EINLEITUNG

Neben dem Erstellen von eigenen Views und Tabellen über den Bereich Customizing unterstützt Docusnap auch eine individuelle Anpassung mit Hilfe von Docusnap Connect.

Die Idee hinter Docusnap Connect ist es, schnell und einfach, über die Benutzeroberfläche bestimmte Dateninhalte zusammenzustellen, ohne dabei die Tabellenstruktur kennen zu müssen. Ein entsprechendes HowTo finden Sie in unserer Knowledge Base – Docusnap Connect Export und Import

Für Anforderungen, welche nicht mit Docusnap Connect abgedeckt werden können, unterstützt Sie dieses Dokument dabei. Beschrieben wird die Möglichkeit eigene Sichten auf die Daten der Docusnap-Datenbank in der Baumstruktur zu erstellen. Es ist eine Anleitung für Microsoft SQL-erfahrene Systemadministratoren.

Mit einer Sicht können Daten aus unterschiedlichen Tabellen der Docusnap-Datenbank in einer gemeinsamen Liste angezeigt werden.

Als Anwendungsbeispiel wird eine Ansicht erstellt, in der alle Arbeitsstationen mit dem Hostnamen und dem verwendeten Betriebssystem ausgegeben werden. Dies dient als Grundlage, weitere Informationen dieser Sicht hinzuzufügen.

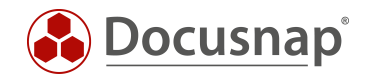

# <span id="page-4-0"></span>2. VORBEREITUNGEN

#### <span id="page-4-1"></span>2.1 ERSTELLUNG EINER SQL-ABFRAGE

In einer Sicht wird eine SQL-Abfrage zur Ermittlung der Daten benötigt.

Diese SQL-Abfrage kann z. B. mit dem Abfrage-Designer im SQL Management Studio erstellt werden.

|                                       |                                                                                                |                                                            |                                                                                                    |                          |                                                                                                    | Abfrage-Designer |               |                                                                                                    |      |                           | $\mathsf{x}$         |
|---------------------------------------|------------------------------------------------------------------------------------------------|------------------------------------------------------------|----------------------------------------------------------------------------------------------------|--------------------------|----------------------------------------------------------------------------------------------------|------------------|---------------|----------------------------------------------------------------------------------------------------|------|---------------------------|----------------------|
|                                       | <b>III</b> tHosts<br>* (Alle Spalten)<br><b>HostID</b><br>✔ HostName<br>HostTypeID<br>DomainID | -<br>$\overline{\phantom{a}}$<br>V<br>$\blacktriangledown$ |                                                                                                    |                          | <b>III</b> tDocu<br>* (Alle Spalten)<br><b>DoculD</b><br>HostID<br>ScanDate<br>Archiv<br>SnapShotID | $\triangledown$  |               | <b>El</b> tDocuWindows<br>* (Alle Spalten)<br><b>DoculD</b><br>$\sqrt{os}$<br>SerialNumber<br><b>InstallationDate</b> |      | ▲<br>$\blacktriangledown$ | $\land$              |
| $\left\langle \right\rangle$          | Spalte                                                                                         | Alias                                                      | <b>Tabelle</b>                                                                                                    | Ausg                     | Sortiertyp                                                                                          | Sortierreihenf   | <b>Filter</b> | Oder                                                                                                    | Oder | Oder                      | $\lambda$<br>$\land$ |
|                                       | <b>HostName</b>                                                                                |                                                            | tHosts                                                                                                    | $\overline{\mathbf{v}}$  |                                                                                                    |                  |               |                                                                                                    |      |                           |                      |
| ٠                                     | HostTypeID                                                                                     |                                                            | tHosts                                                                                                    | ο                        |                                                                                                    |                  | $= 1$         |                                                                                                    |      |                           |                      |
|                                       | Archiv                                                                                         |                                                            | tDocu                                                                                                    | П                        |                                                                                                    |                  | $= 0$         |                                                                                                    |      |                           |                      |
|                                       | <b>OS</b>                                                                                      |                                                            | tDocuWin                                                                                                    | $\overline{\mathbf{v}}$  |                                                                                                    |                  |               |                                                                                                    |      |                           |                      |
|                                       |                                                                                                |                                                            |                                                                                                    | $\blacksquare$           |                                                                                                    |                  |               |                                                                                                    |      |                           |                      |
|                                       |                                                                                                |                                                            |                                                                                                    | $\blacksquare$           |                                                                                                    |                  |               |                                                                                                    |      |                           |                      |
| $\epsilon$                            |                                                                                                |                                                            |                                                                                                    | $\overline{\phantom{a}}$ |                                                                                                    |                  |               |                                                                                                    |      |                           | $\mathbf{r}$         |
| <b>SELECT</b><br>FROM<br><b>WHERE</b> | tHosts INNER JOIN                                                                              |                                                            | tHosts.HostName, tDocuWindows.OS<br>tDocu ON tHosts.HostID = tDocu.HostID INNER JOIN<br>tDocuWindows ON tDocu.DoculD = tDocuWindows.DoculD<br>(tDocu.Archiv = 0) AND (tHosts.HostTypeID = 1) |                          |                                                                                                    |                  |               |                                                                                                    | OK   | Abbrechen                 |                      |

Abbildung 1 - Abfrage-Designer

<span id="page-4-2"></span>Die für das Anwendungsbeispiel benötigten Tabellen sind

- tHosts enthält Informationen zu den inventarisierten Hosts (z. B. den Hostnamen)
	- tDocuWindows enthält allgemeine Informationen zu einem Host (z. B. das Betriebssystem)
- tDocu enthält Informationen zu den unterschiedlichen Snapshots der Hosts

Da es zu einem Host mehrere Snapshots geben kann, muss die Abfrage durch WHERE tDocu.Archiv = 0 auf den aktuellsten Snapshot eingeschränkt werden. Mit der Angabe tHosts.HostTypeID = 1 werden nur Arbeitsstationen ausgewählt.

Für die Ermittlung der benötigten Tabellen für eine Abfrage wird auf das HowTo zu Export und Import (Docusnap Connect) verwiesen, welches in unserer Knowledge Base heruntergeladen werden kann.

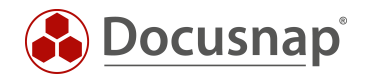

#### <span id="page-5-0"></span>2.2 OPTIMIERUNG DER SQL-ABFRAGE

Die vom Abfrage-Designer erzeugte SQL-Abfrage:

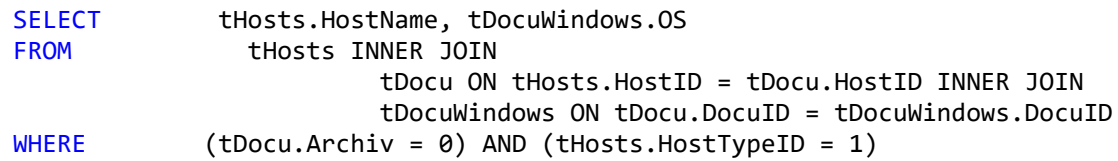

kann folgendermaßen optimiert werden:

SELECT tHosts.HostName,tDocuWindows.OS FROM tHosts,tDocu,tDocuWindows WHERE tHosts.HostID = tDocu.HostID AND tDocu.DocuID = tDocuWindows.DocuID AND tDocu.Archiv = 0 AND tHosts.HostTypeID = 1

Diese Abfrage erzeugt das gleiche Ergebnis, ist aber deutlich einfacher lesbar.

#### <span id="page-5-1"></span>2.3 EINGRENZUNG DER SQL-ABFRAGE

Die bisher ermittelte SQL-Abfrage erfasst alle in der Docusnap-Datenbank vorhandenen Einträge, unabhängig von der Zugehörigkeit zu einem Mandanten oder einer Domäne.

Damit die Sicht nur die Geräte enthält, welche zu dem jeweiligen Bereich in der Baumstruktur gehören (z. B. zu einer Domäne), muss die SQL-Abfrage um AND tHosts.DomainID = {FilterID} erweitert werden.

Erweiterte SQL-Abfrage:

```
SELECT tHosts.HostName,tDocuWindows.OS
FROM tHosts,tDocu,tDocuWindows
WHERE tHosts.HostID = tDocu.HostID
AND tDocu.DocuID = tDocuWindows.DocuID
AND tDocu.Archiv = 0
AND tHosts.HostTypeID = 1
AND tHosts.DomainID = {FilterID}
```
Die FilterID ist eine Docusnap-interne Variable, durch die eine Abfrage auf das übergeordnete Objekt in der Baumstruktur eingeschränkt werden kann. Im Anwendungsbeispiel wird die Sicht unterhalb der Domäne eingehängt, wodurch die FilterID dynamisch den Wert der DomänenID der jeweiligen Domäne enthält, wo sie aufgerufen wird.

Würde man z. B. die Sicht direkt unterhalb einer Firma einbinden, so hätte die FilterID dynamisch den Wert der AccountID unter der sie sich befindet. Ein Vergleich der AccountID einer Firma mit der DomainID eines Hosts führt zu einer fehlerhaften SQL-Abfrage, welche entweder kein oder ein falsches Ergebnis liefert.

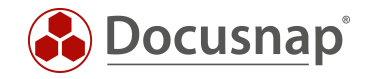

# <span id="page-6-0"></span>3. DURCHFÜHRUNG

#### <span id="page-6-1"></span>3.1 SICHT ANLEGEN

Im Docusnap-Administrationsbereich Customizing kann über Tabellen verwalten eine neue Sicht angelegt werden.

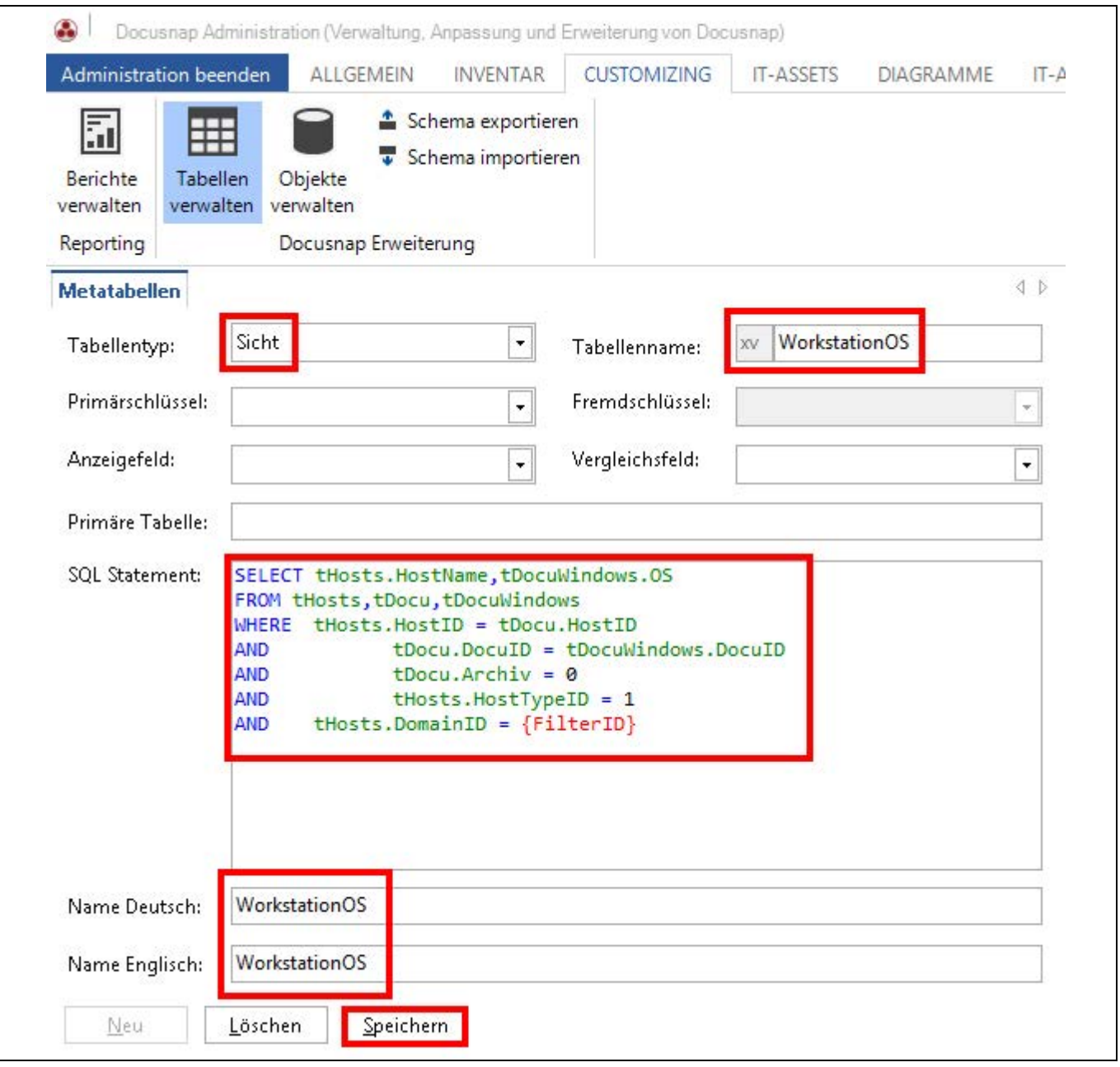

Abbildung 2 - Erstellung einer Sicht

<span id="page-6-2"></span>Zuerst muss die Sicht erstellt und gespeichert werden.

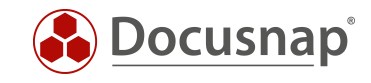

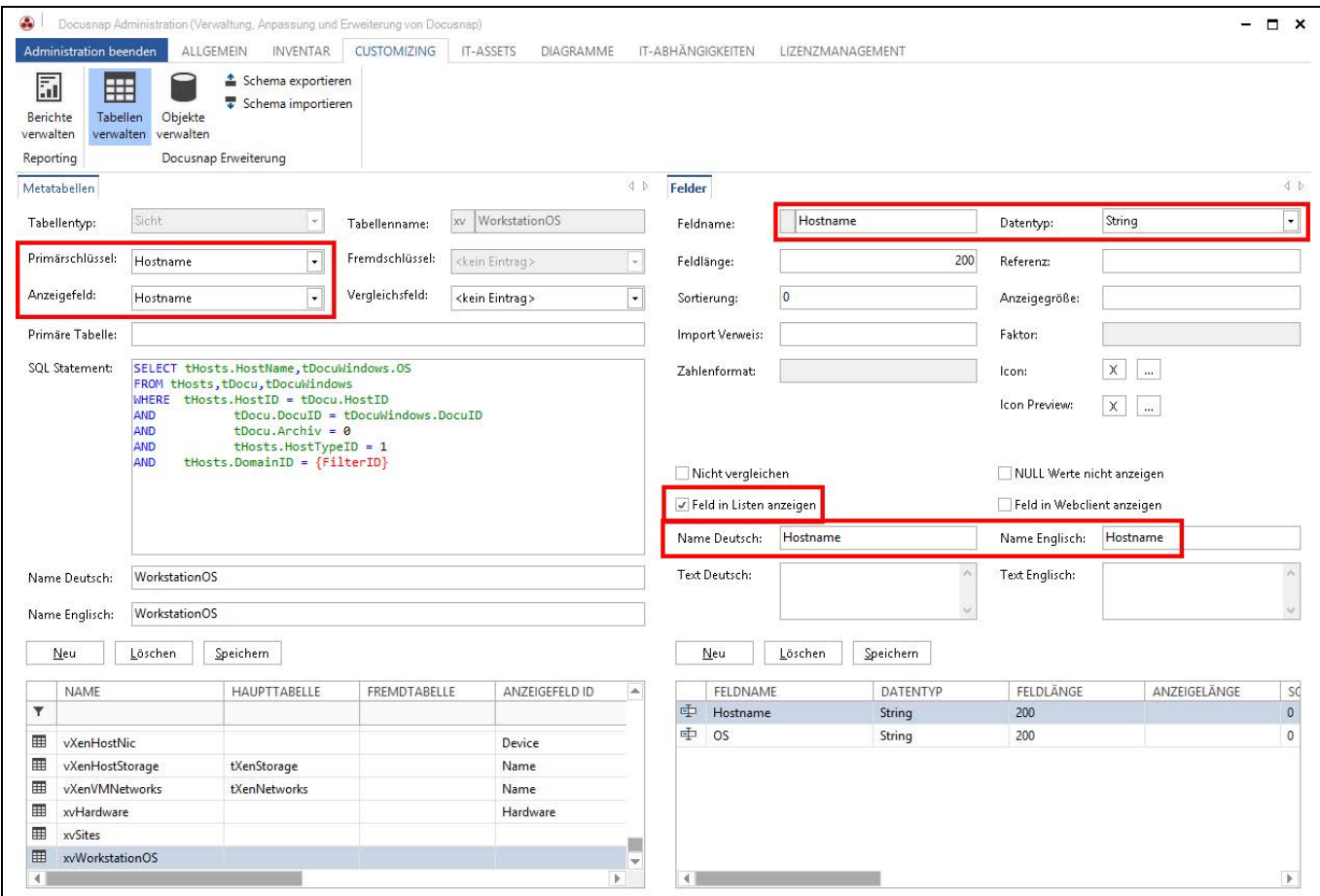

Abbildung 3 - Anlage der Felder

<span id="page-7-0"></span>Danach können die Felder der Sicht angelegt und der Primärschlüssel und das Anzeigefeld der Sicht festgelegt werden.

Mit der Option Feld in Listen anzeigen wird definiert, dass ein Feld in der Liste auch angezeigt wird. Diese Option steht nur bei selbst erstellten Feldern zur Verfügung.

Bei Feldern, die bereits im Lieferumfang vorhanden sind, ist keine Anpassung der Option Feld in Listen anzeigen möglich, so dass auch für deren Ausgabe eine Sicht erstellt werden muss. Ein Beispiel hierfür ist das Feld tHosts.MacAddress, welches nicht in Listen angezeigt wird.

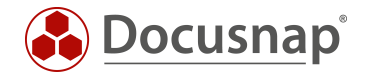

# <span id="page-8-0"></span>3.2 ÜBERSCHRIFT ERSTELLEN

Um die Sicht im Baum von Docusnap anzuzeigen, muss ein Objekt vom Typ Überschrift im Bereich Customizing über Objekte verwalten erstellt werden.

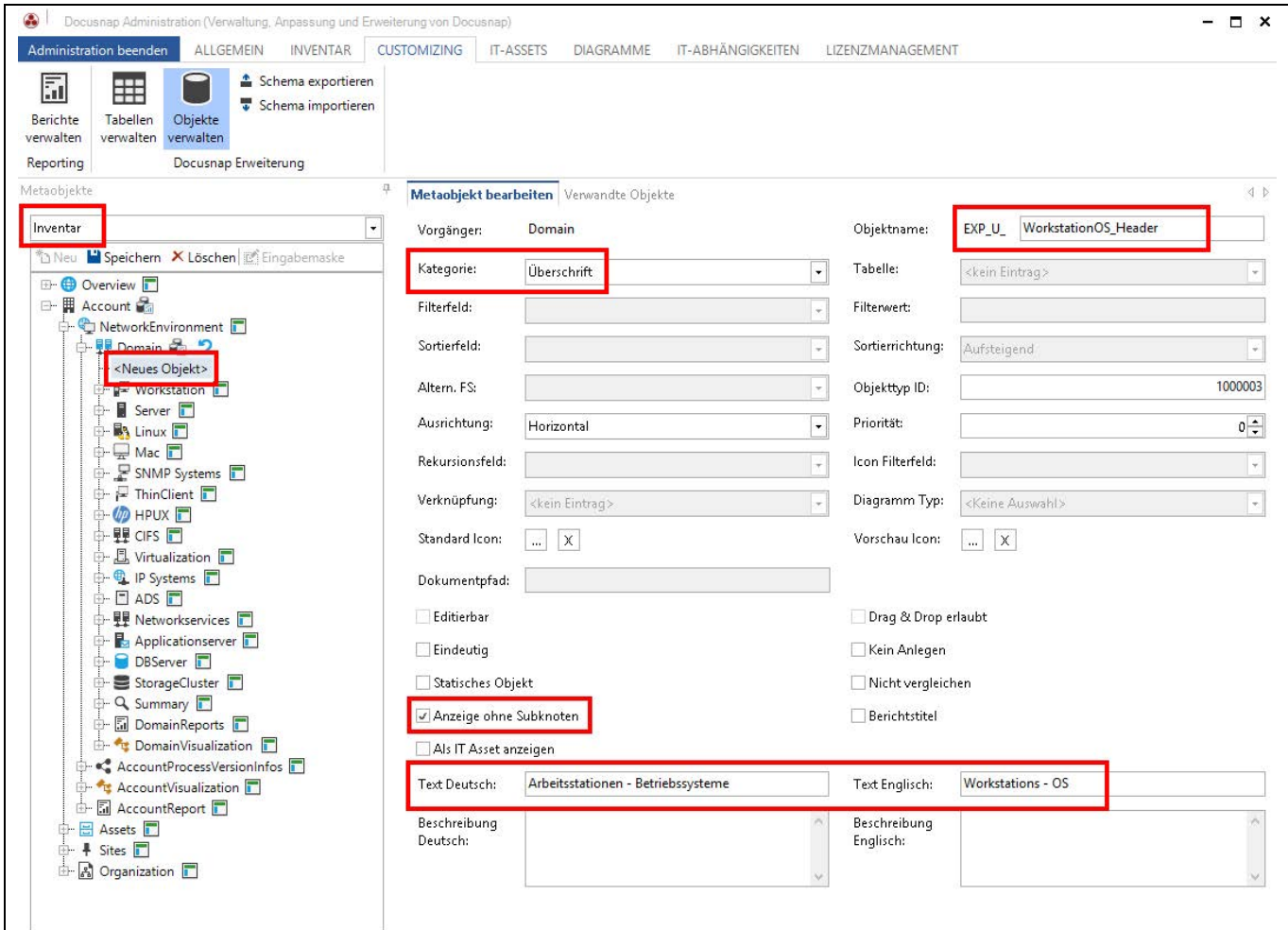

Abbildung 4 - Anlage der Überschrift

<span id="page-8-1"></span>Die Option Anzeige ohne Subknoten muss gesetzt werden, damit die Überschrift auch angezeigt wird, wenn für die Abfragen keine Daten vorliegen.

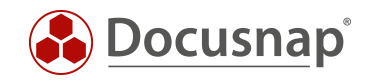

## <span id="page-9-0"></span>3.3 DATENOBJEKT ANLEGEN

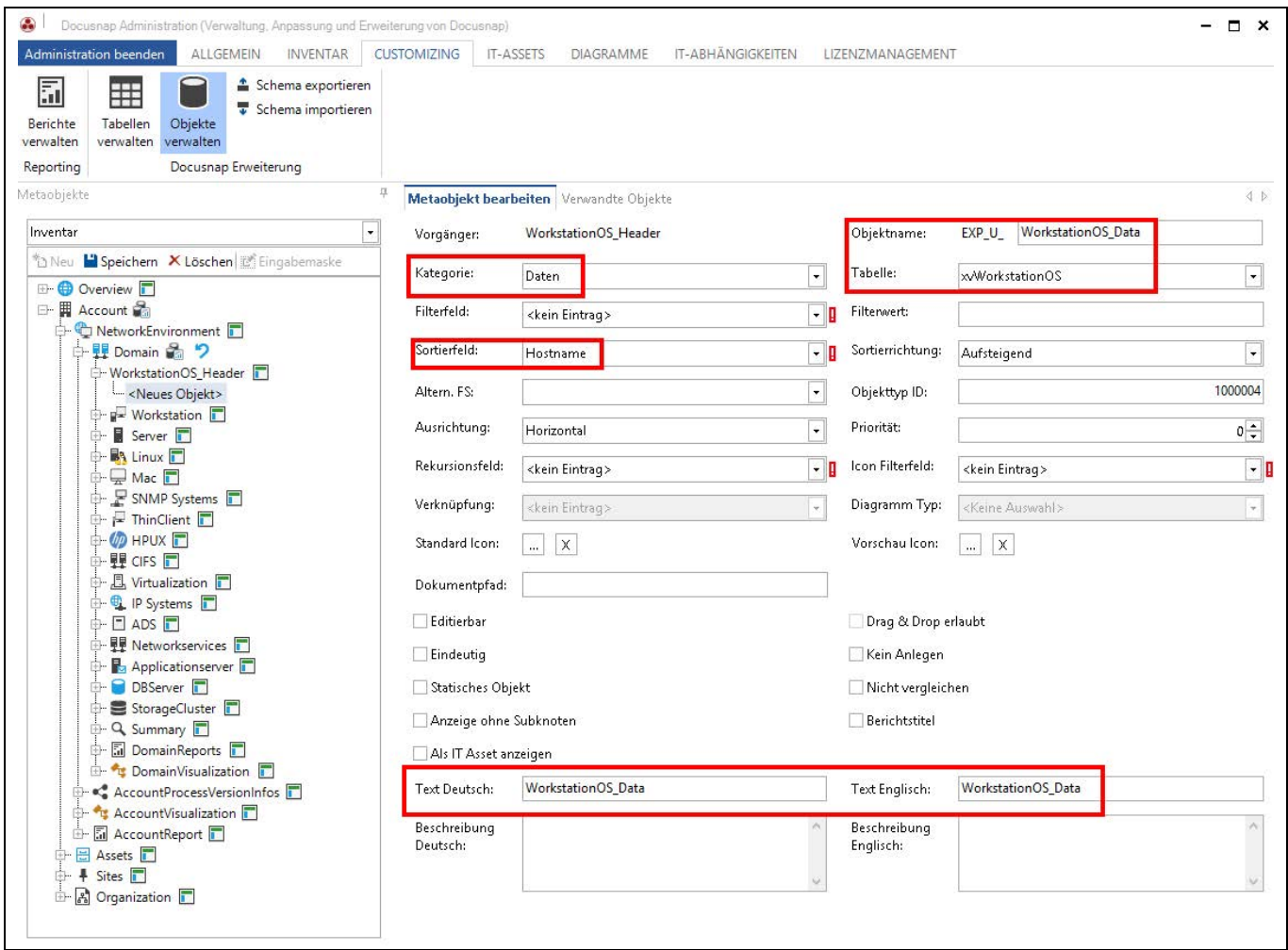

Abbildung 5 - Anlage des Datenobjektes

<span id="page-9-1"></span>Bei der Anlage des Datenobjekts muss der Name der Sicht als Tabelle (hier xvWorkstationOS) angegeben werden.

Für die mit einem Ausrufezeichen gekennzeichneten Optionen muss mindestens die Auswahl kein Eintrag gewählt werden.

Für die Option Sortierfeld sollte eine Spalte ausgewählt werden, nach welcher die View sortiert wird!

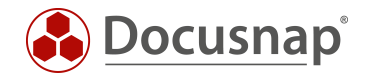

#### <span id="page-10-0"></span>3.4 ERGEBNIS DER ANPASSUNG

In der Baumstruktur existiert nun ein neues Objekt, welches eine Liste der Workstations und des jeweiligen Betriebssystems anzeigt.

| TI.<br>Netzwerk<br>Scan                                                                                                    | <b>IB</b><br><b>Windows</b><br>$F$ SNMP<br>Initial<br>IP-Segmente<br>Scan | <b>里 CIFS</b><br>$\Box$ Mac | $\n  up$ HP-UX<br>A Linux F Igel<br>Andere Quellen - | <b>B</b> <sub>IIS</sub><br><b>DVMware</b><br>Hyper-V<br><b>C</b> XenCenter | SharePoint SQL Server Veeam | E Exchange & Backup Exec<br>Oracle DB EMC <sup>2</sup> Isilon | Active Directory & DNS<br>ADS Abgleich<br>$\n  DFS\n$ | <b>PJ</b> DHCP | o <sup>0</sup> Optionen<br><sup>"</sup> Systemgruppen<br>Systemzuordnung |                            |  |
|----------------------------------------------------------------------------------------------------|---------------------------------------------------------------------------|-----------------------------|------------------------------------------------------|----------------------------------------------------------------------------|-----------------------------|---------------------------------------------------------------|-------------------------------------------------------|----------------|--------------------------------------------------------------------------|----------------------------|--|
| Allgemein                                                                                                    |                                                                           | Inventarisierung            |                                                      | Anwendungsserver                                                           |                             |                                                               | Netzwerkdienste                                       |                | Sonstiges                                                                |                            |  |
|                                                                                                    | theu Espeichern X Löschen P Q 0                                           |                             | Daten (7)                                            |                                                                            |                             |                                                               |                                                       |                |                                                                          | <b>Xil Export Y Filter</b> |  |
| <b>E-</b> Übersicht<br>Docusnap AG<br>G-<br>Infrastruktur<br>Ġ<br><b>E</b> docusnap.intern<br>白 H dsra.local<br>Arbeitsstationen - Betriebssysteme<br>Arbeitsstationen<br>Server<br>中<br><b>BA Linux</b><br>$\Box$ Mac<br>ė. |                                                                           |                             | <b>HOSTNAME</b>                                      | <b>BETRIEBSSYSTEM</b>                                                      |                             |                                                               |                                                       |                |                                                                          |                            |  |
|                                                                                                    |                                                                           |                             | DSWS01                                               | Microsoft Windows 8.1 Enterprise                                           |                             |                                                               |                                                       |                |                                                                          |                            |  |
|                                                                                                    |                                                                           |                             | WMWS0064                                             | Microsoft Windows 7 Enterprise                                             |                             |                                                               |                                                       |                |                                                                          |                            |  |
|                                                                                                    |                                                                           |                             | <b>WMWS0103</b>                                      | Microsoft Windows 7 Enterprise                                             |                             |                                                               |                                                       |                |                                                                          |                            |  |
|                                                                                                    |                                                                           |                             | <b>WMWS0173</b>                                      | Microsoft Windows 8.1 Enterprise                                           |                             |                                                               |                                                       |                |                                                                          |                            |  |
|                                                                                                    |                                                                           |                             | WMWS0333                                             | Microsoft Windows 7 Enterprise                                             |                             |                                                               |                                                       |                |                                                                          |                            |  |
|                                                                                                    |                                                                           |                             | <b>WMWS0610</b>                                      | Microsoft Windows 7 Enterprise                                             |                             |                                                               |                                                       |                |                                                                          |                            |  |
|                                                                                                    |                                                                           |                             | WMWS0772                                             | Microsoft Windows 8.1 Enterprise                                           |                             |                                                               |                                                       |                |                                                                          |                            |  |
|                                                                                                    |                                                                           |                             |                                                      |                                                                            |                             |                                                               |                                                       |                |                                                                          |                            |  |
|                                                                                                    | <b>E</b> SNMP Systeme                                                     |                             |                                                      |                                                                            |                             |                                                               |                                                       |                |                                                                          |                            |  |
|                                                                                                    | <b>E</b> Thin Clients                                                     |                             |                                                      |                                                                            |                             |                                                               |                                                       |                |                                                                          |                            |  |
| <b>ED-UD HP-UX</b><br>中里 CIFS<br>白 <sub>品</sub> Virtualisierung                                                                                                    |                                                                           |                             |                                                      |                                                                            |                             |                                                               |                                                       |                |                                                                          |                            |  |
|                                                                                                    |                                                                           |                             |                                                      |                                                                            |                             |                                                               |                                                       |                |                                                                          |                            |  |
|                                                                                                    |                                                                           |                             |                                                      |                                                                            |                             |                                                               |                                                       |                |                                                                          |                            |  |
|                                                                                                    | <b>D</b> IP Systeme                                                       |                             |                                                      |                                                                            |                             |                                                               |                                                       |                |                                                                          |                            |  |

Abbildung 6 - Ergebnis der Anpassung

<span id="page-10-1"></span>Auch das Ergebnis einer selbst erstellten Sicht lässt sich filtern oder in eine Excel-Datei exportieren.

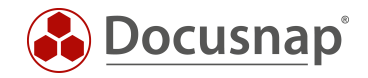

# <span id="page-11-0"></span>WEITERFÜHRENDE THEMEN

#### <span id="page-11-1"></span>4.1 ANBIETEN VON VIEWNAMEN

Wie bereits in der Einleitung beschrieben, können individuelle Anforderungen auch einfach durch Docusnap Connect realisiert werden. Zusätzlich bietet sich hierbei an, über die Tabelle tSysDsConnectMappings die zuvor erstellten Connect Pakete einzusehen, damit der entsprechende Name des Connect Paketes für eine View bspw. weiterverwendet werden kann.

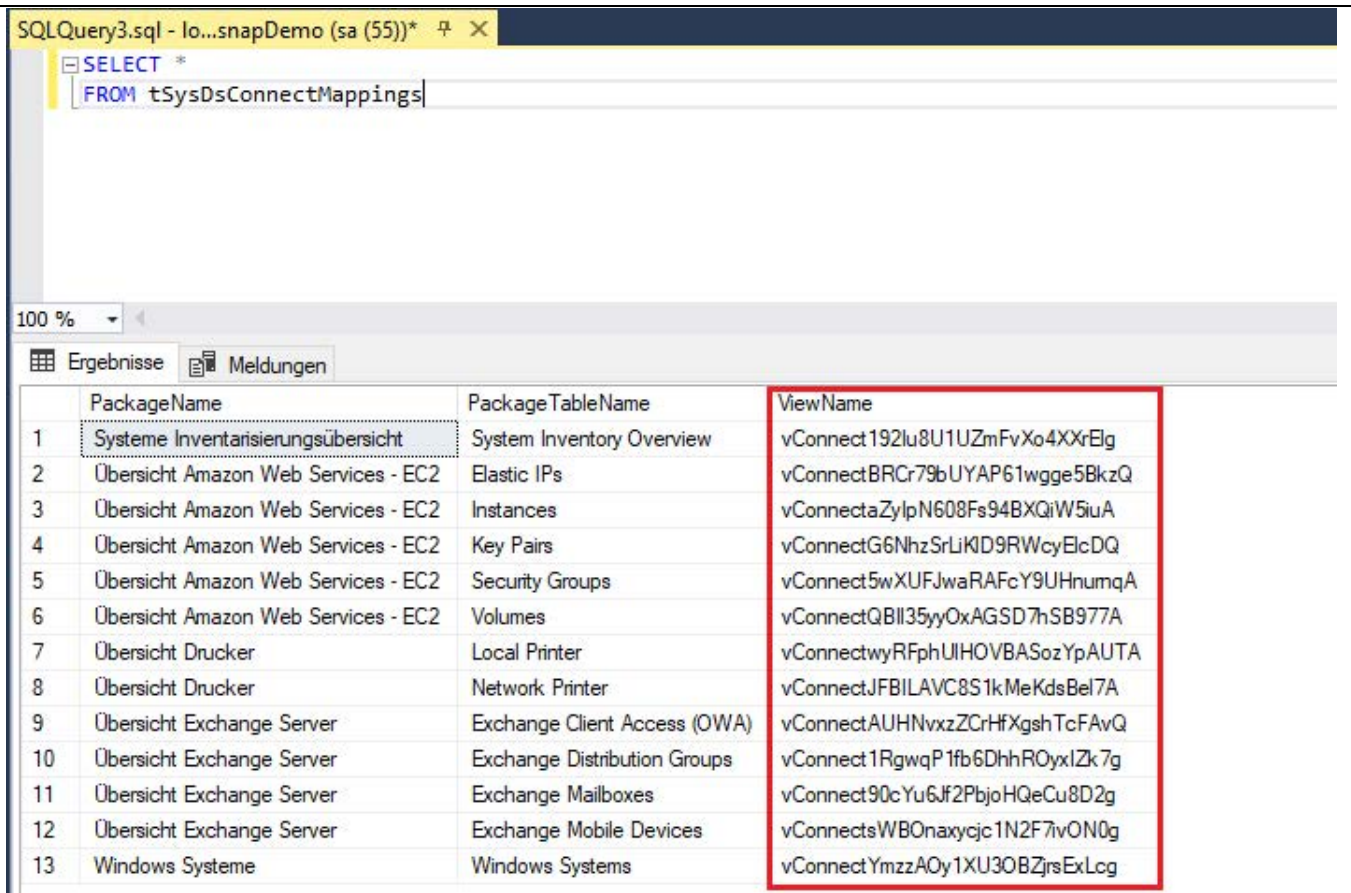

<span id="page-11-2"></span>Abbildung 7 - Tabelle mit Connect Paketen

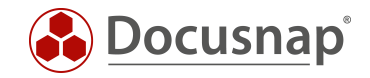

Über den Viewnamen kann der Inhalt des Connect Pakets aufgelistet und jederzeit weiterbearbeitet bzw. erweitert werden.

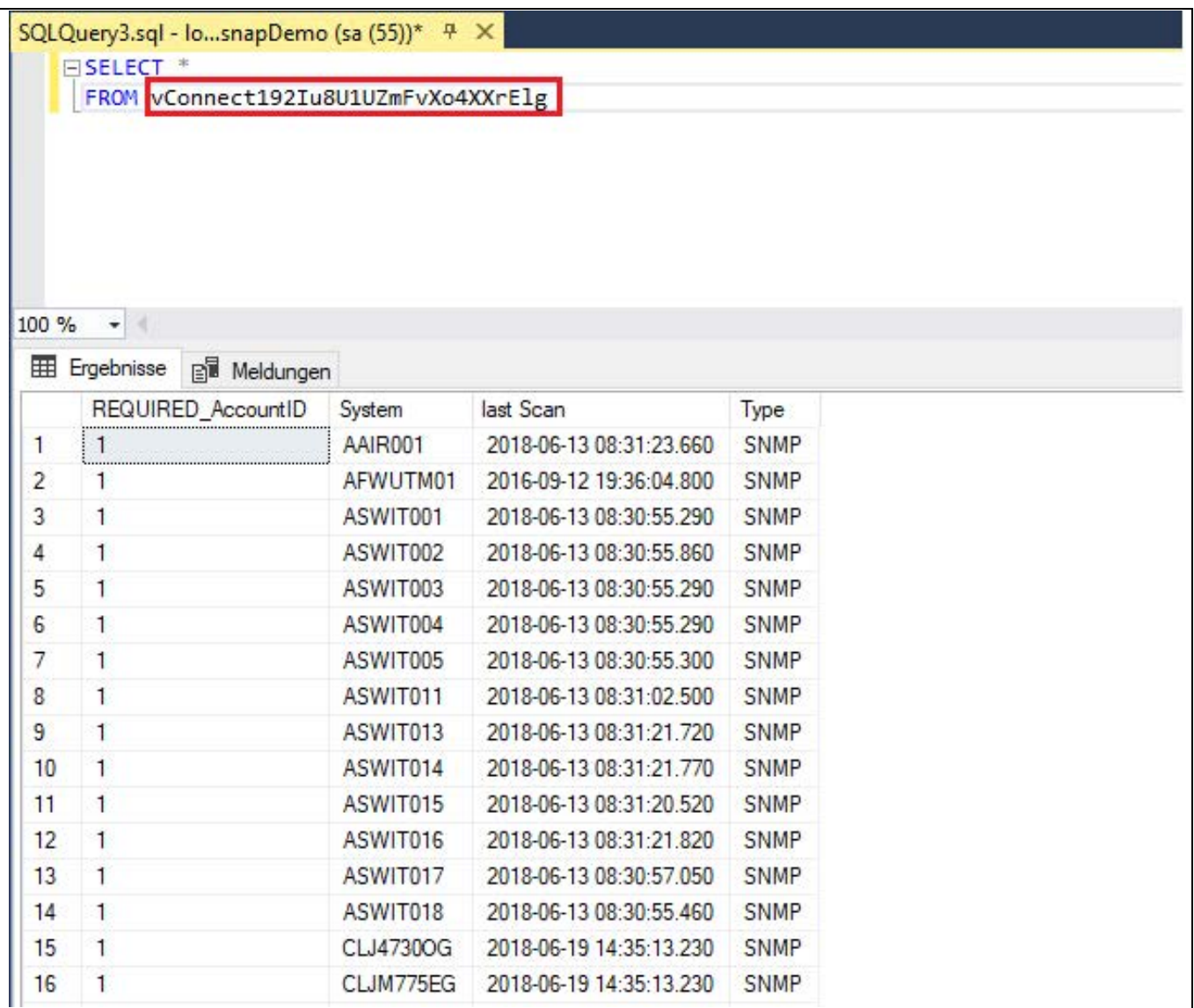

<span id="page-12-0"></span>Abbildung 8 - Inhalt eines Connect Paketes

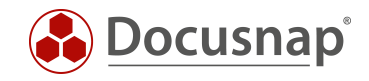

### ABBILDUNGSVERZEICHNIS

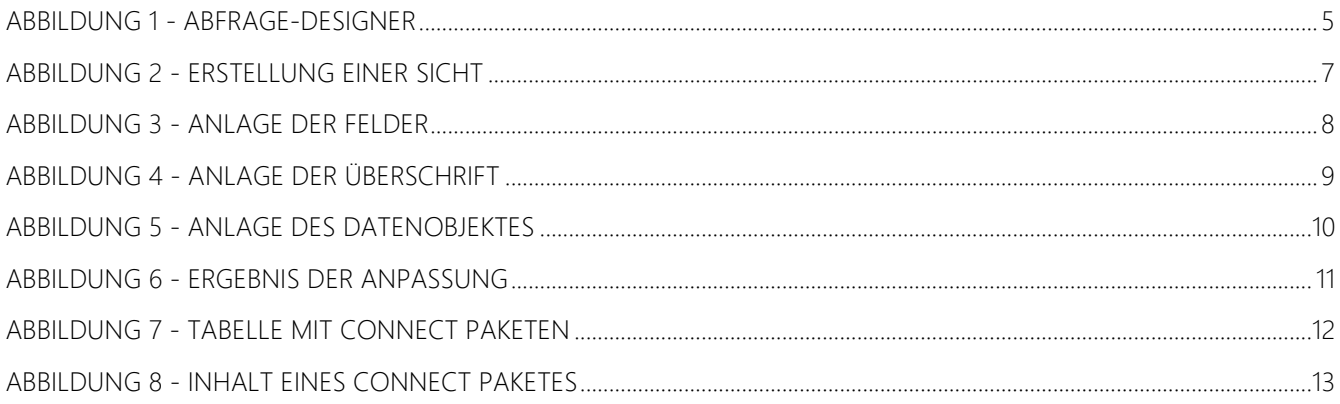

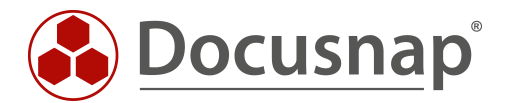

support@docusnap.com | www.docusnap.com/support © itelio GmbH - www.itelio.com